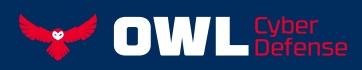

# **Owl Perimeter Defense Solutions (OPDS) Training Outline**

Office of Learning and Training Development 42 Old Ridgebury Road Danbury, CT 06810 www.owlcyberdefense.com

# Owl Introduction of Products and Solutions

#### Review of Data Diodes Hardware

- 1 Communications Cards v.7
- 2 DualDiode

#### Owl Perimeter Defense Solution (OPDS) Product Family

- 1 OPDS-100D
- 2 OPDS-100
- 3 OPDS-1000
- 4 OPDS-MP

#### Hands-on Lab Exercises:

- 1 Build an OPDS from Install DVD's
- 2 Load SNTS and v.7 driver on Servers
- 3 Pass some test traffic across OPDS platforms and Servers

## Owl DualDiode Solutions Workshop v2.0.2.0

Hands-on Lab Exercises: Testing the Protocols

#### File Transfer Using:

- 1 Remote File Transfer Service (RFTS)
- 2 File Transfer Protocol (FTP)
- 3 Secure File Transfer Protocol (SFTP)

#### User Datagram Protocol (UDP)

- 1 UDP Transfer-Unicast
- 2 UDP Transfer-Multicast
- 3 Syslog
- 4 Simple Network Management Protocol (SNMP)

#### Transmission Control Protocol (TCP)

- 1 Simple Mail Transfer Protocol (SMTP)
- 2 TCP Streaming

#### Owl PI Transfer Service (OPTS)

1 Modbus Transfer Service (MBTS)

### OSIsoft PI System

#### Hands-on Lab Exercises:

- 1 Add/Remove/Modify tags
- 2 Restart files
- 3 PI Config Data files
- 4 Control Tags and debug Tags
- 5 Archive files
- 6 Offload a Database
- 7 Offload the Digital State Tables
- 8 Trusts, Explicit Login
- **9** OSI PI troubleshooting

# Open Platform Communications (OPC)

#### Hands-on Lab Exercises:

- OPC Server Transfer Service (OSTS)
- 1 Install OSTS
- 2 Configure Test OPC Server
- **3** View Active Data Transfer
- 4 Configure Trace Tags
- 5 OSTS Troubleshooting

#### Modbus Transfer Service (MBTS)

- 1 Install MBTS RPMs
- 2 Configure Simulation Applications
- **3** Pass Simulation Modbus Data

#### Owl Performance Management Service (OPMS)

- 1 Log in to Web Client
- 2 View System Information
- **3** View Active Logs
- 4 Email Notifications
- **5** User Creation

## CD/USB Interactions with OPDS

#### Hands-on Lab Exercises:

- 1 Test Offload logs
- 2 Test Offload configuration
- **3** Offload logs to a USB
- 4 WinSCP

#### OPDS Troubleshooting

1 Instructors will create errors in the system that the users will have to fix.

#### Demonstrations

- 1 DiOTa Demo
- 2 DIN Rail
- **3** HTTP-TS over OPDS Installation and Demo
- 4 ReCon (Remote Control) Demo
- 5 Secure Software Update Solution (SSUS) Demo
- 6 IEC-104 Demo

#### 4 DAYS OF TRAINING

\*General outline subject to change without notice. Contact us for the latest updates.